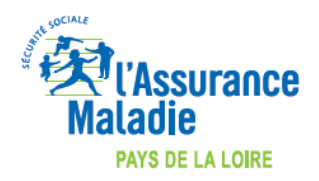

**Maj 25/03/2020**

## **COMMENT INDIQUER L'EXONERATION « SOINS PARTICULIERS EXONERES » (EXO 3 aussi appelé EXO DIV) LORS DE LA FACTURATION ?**

## **LOGICIEL EO FSE**

*COVID-19*

[https://wiki.silk-info.com/index.php?title=COVID-](https://wiki.silk-info.com/index.php?title=COVID-19#Facturation_d.E2.80.99un_acte_TCG_pris_en_charge_.C3.A0_100.25)[19#Facturation\\_d.E2.80.99un\\_acte\\_TCG\\_pris\\_en\\_charge\\_.C3.A0\\_100.25](https://wiki.silk-info.com/index.php?title=COVID-19#Facturation_d.E2.80.99un_acte_TCG_pris_en_charge_.C3.A0_100.25)

*Pour facturer l'acte TCG avec l'exonération « soins particuliers exonérés », réaliser une FSE en mode « SESAM sans Vitale ».*

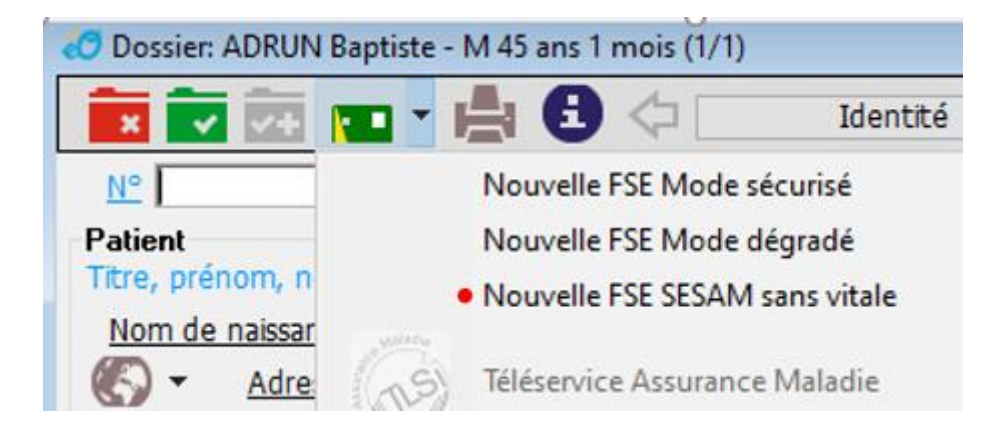

*Réaliser la FSE en cochant la case <i>TP AMO* dans la fenêtre de définition des actes :<br>l'Définition des paramètres de la feuille de soins

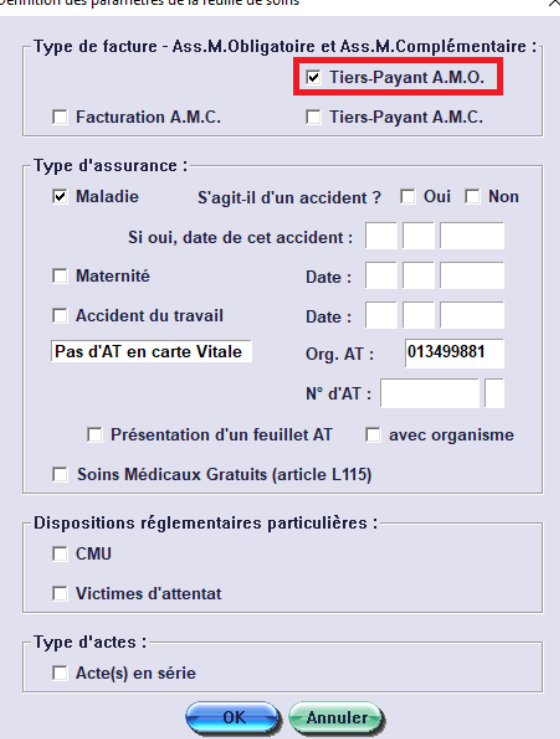

## *Facturer l'acte de Téléconsultation TCG en sélectionnant l'exonération Soins particuliers exonérés*

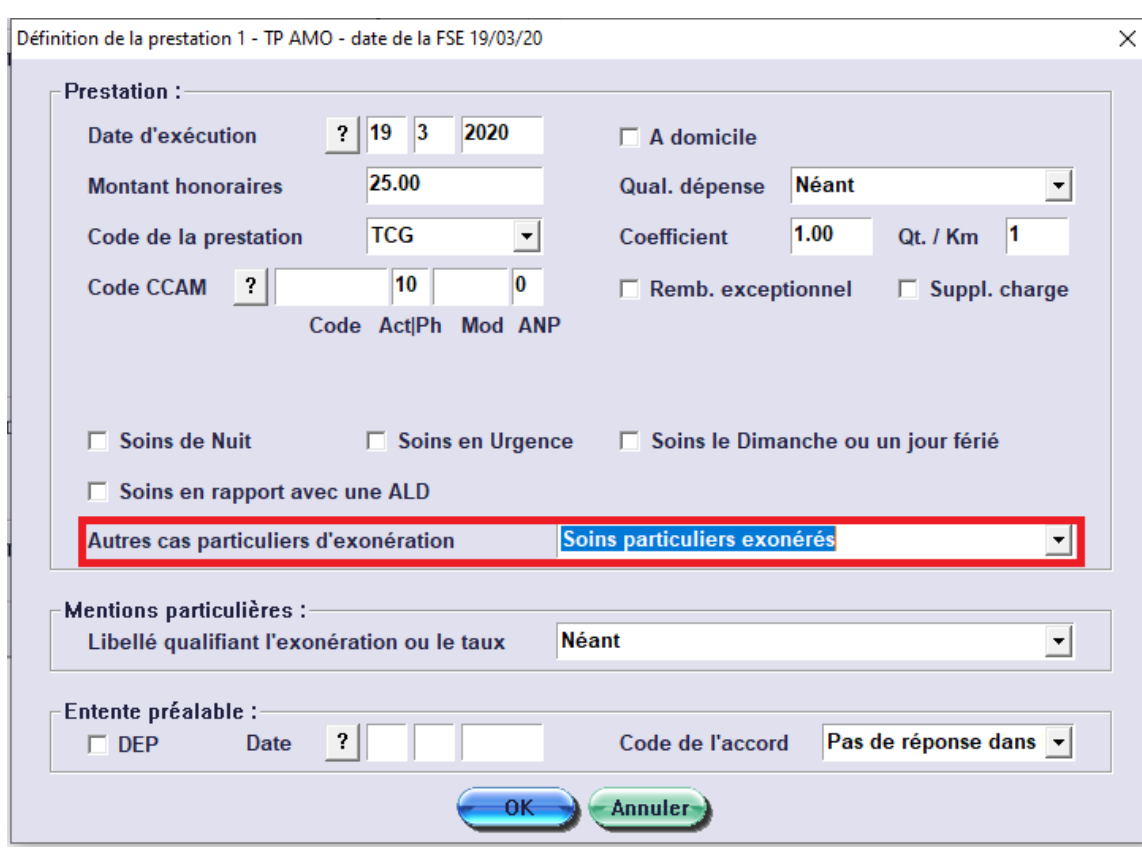

*Vérifier que l'acte est bien pris en charge à 100% dans la recette.*

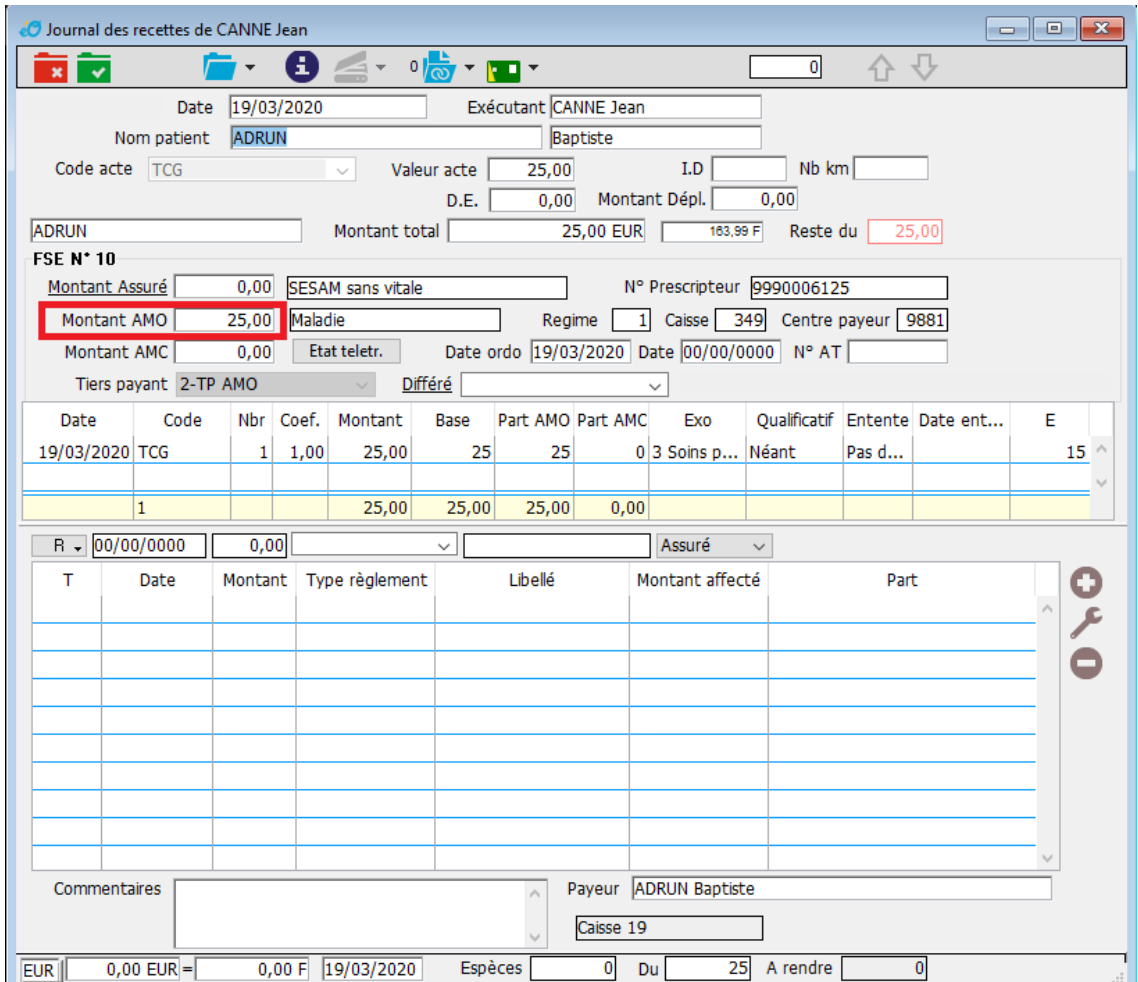

*Nota : Il est possible d'enregistrer l'actes TCG et L'exonération en Facture Type*

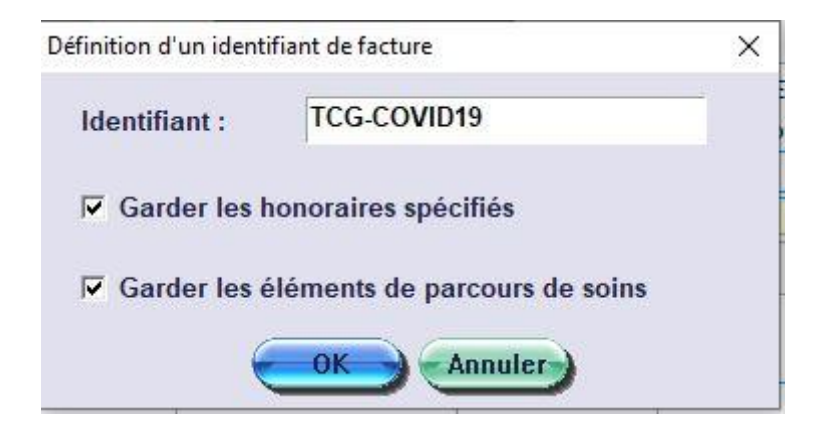